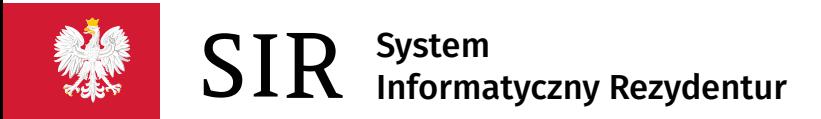

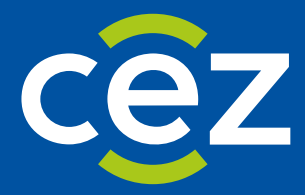

# Podręcznik użytkownika Systemu Informatycznego Rezydentur 2.0 (SIR 2.0)

Specyfikacja importu zdarzeń absencyjnych

Centrum e-Zdrowia | Warszawa 31.10.2022 | Wersja v.2.13.0

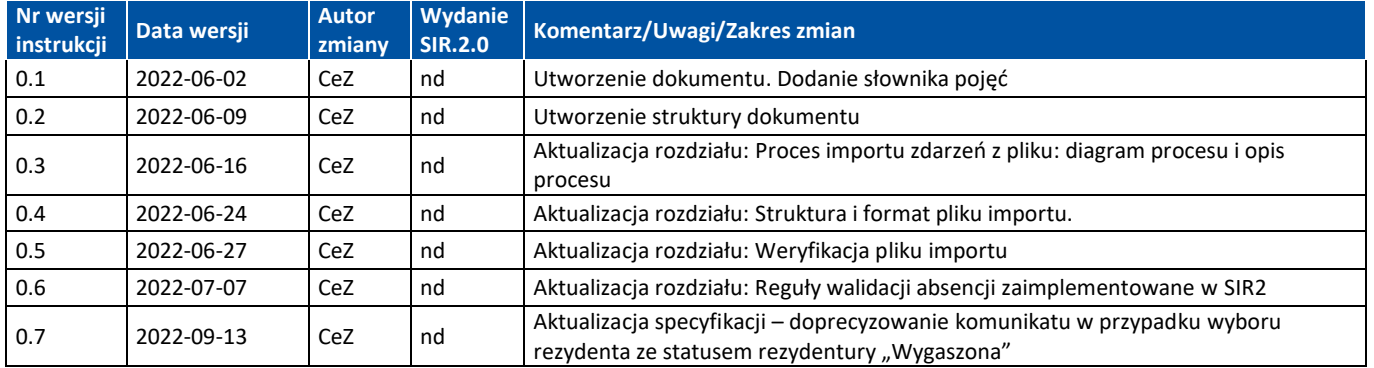

a.

# Spis treści

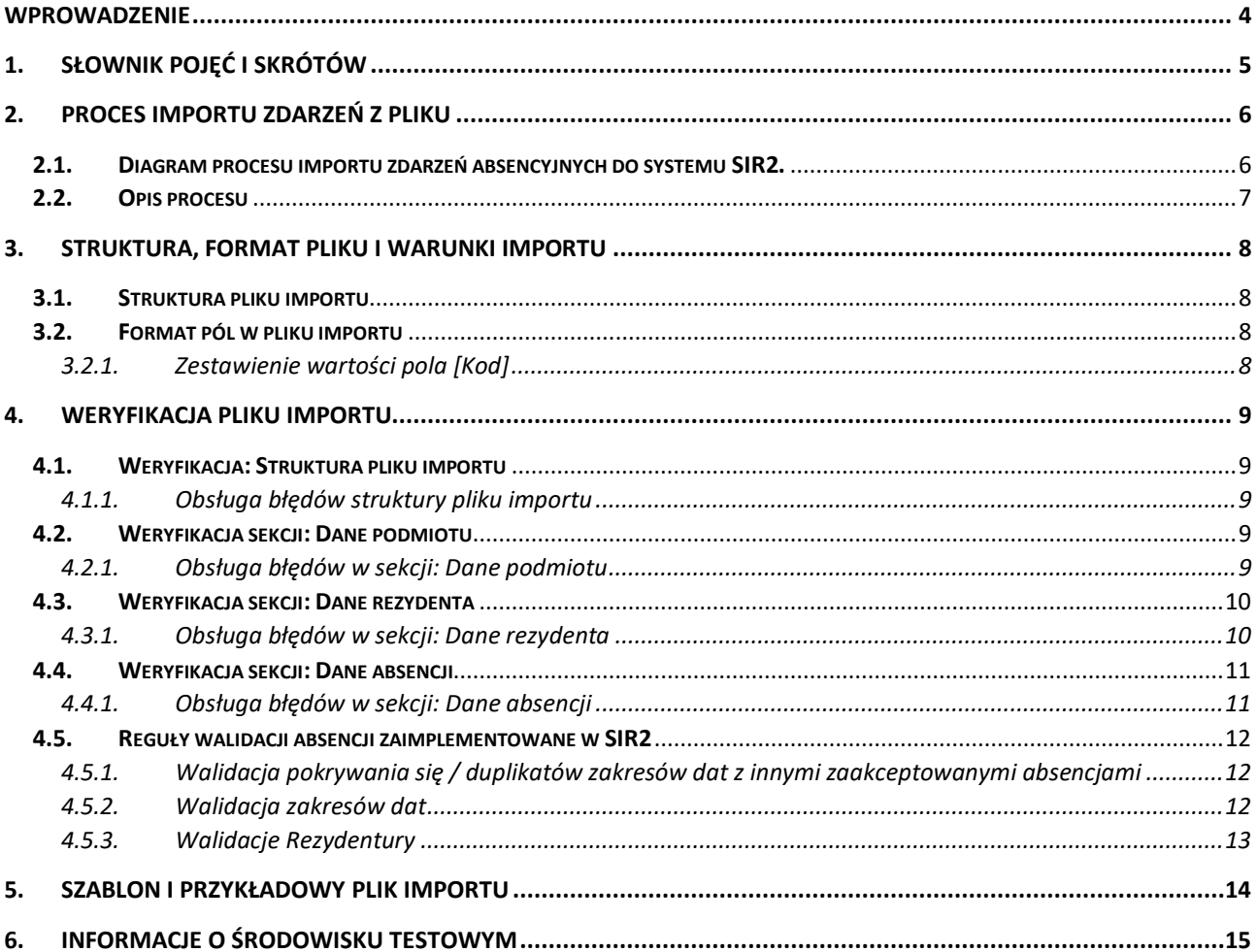

## <span id="page-3-0"></span>**Wprowadzenie**

Niniejszy dokument zawiera opis struktury pliku importu zdarzeń absencyjnych do systemu SIR2. Dokument powstał na potrzeby wytwórców oprogramowania finansowo-kadrowego podmiotów, które korzystają z systemu SIR2 w zakresie procesu składania wniosków podmiotów prowadzących rezydentur.

**Specyfikacja usługi importu zdarzeń absencyjnych jest aktualna dla systemu SIR2 od wersji SIR2 v. 2.13.0 i wyższych.**

## <span id="page-4-0"></span>**1. Słownik pojęć i skrótów**

- **NPWZ** numer prawa wykonywania zawodu lekarza rezydenta
- **Podmiot/Zakład** jednostka szkoląca lekarzy rezydentów, występującą do MZ z wnioskiem o finansowanie rezydentur, w SIR1 - strona umowy na finansowanie rezydentur zawartej z MZ
- **Rezydent** lekarz odbywający specjalizację w trybie rezydentury
- **Rezydentura** jeden z trybów odbywania szkolenia specjalizacyjnego lekarza. Rezydentura jest finansowana ze środków MZ na podstawie wniosków składanych przez podmiot.
- **RPWDL –** Rejestr Podmiotów Wykonujących Działalność Leczniczą elektroniczny rejestr prowadzony zgodnie z ustawą o działalności leczniczej [\(https://rpwdl.ezdrowie.gov.pl/\)](https://rpwdl.ezdrowie.gov.pl/)
- **SIR 2.0/ System** System Informatyczny Rezydentur 2.0
- **System FK**  System Finansowo-Kadrowy podmiotu, w którym wprowadzane są dane i zdarzenia lekarzy rezydentów
- **Zdarzenie**  informacja zgłaszana przez użytkownika w systemie SIR 2.0 aktualizująca parametry i tok rezydentury. Zdarzenia mogą być zgłaszane przez Podmiot/Zakład lub Departamenty Ministerstwa Zdrowia (np. zmiana stawek wynagrodzenia). Służą do wprowadzania określonych parametrów dla rezydenta (np. deklaracja) lub przedłużeniu rezydentury (np. zdarzenia absencji rezydenta)
- **Zdarzenie OPW**  zdarzenie pochodzące z migracji (zdarzenie Okresu PrzedWnioskowego)

# <span id="page-5-0"></span>**2. Proces importu zdarzeń z pliku**

## <span id="page-5-1"></span>**2.1. Diagram procesu importu zdarzeń absencyjnych do systemu SIR2.**

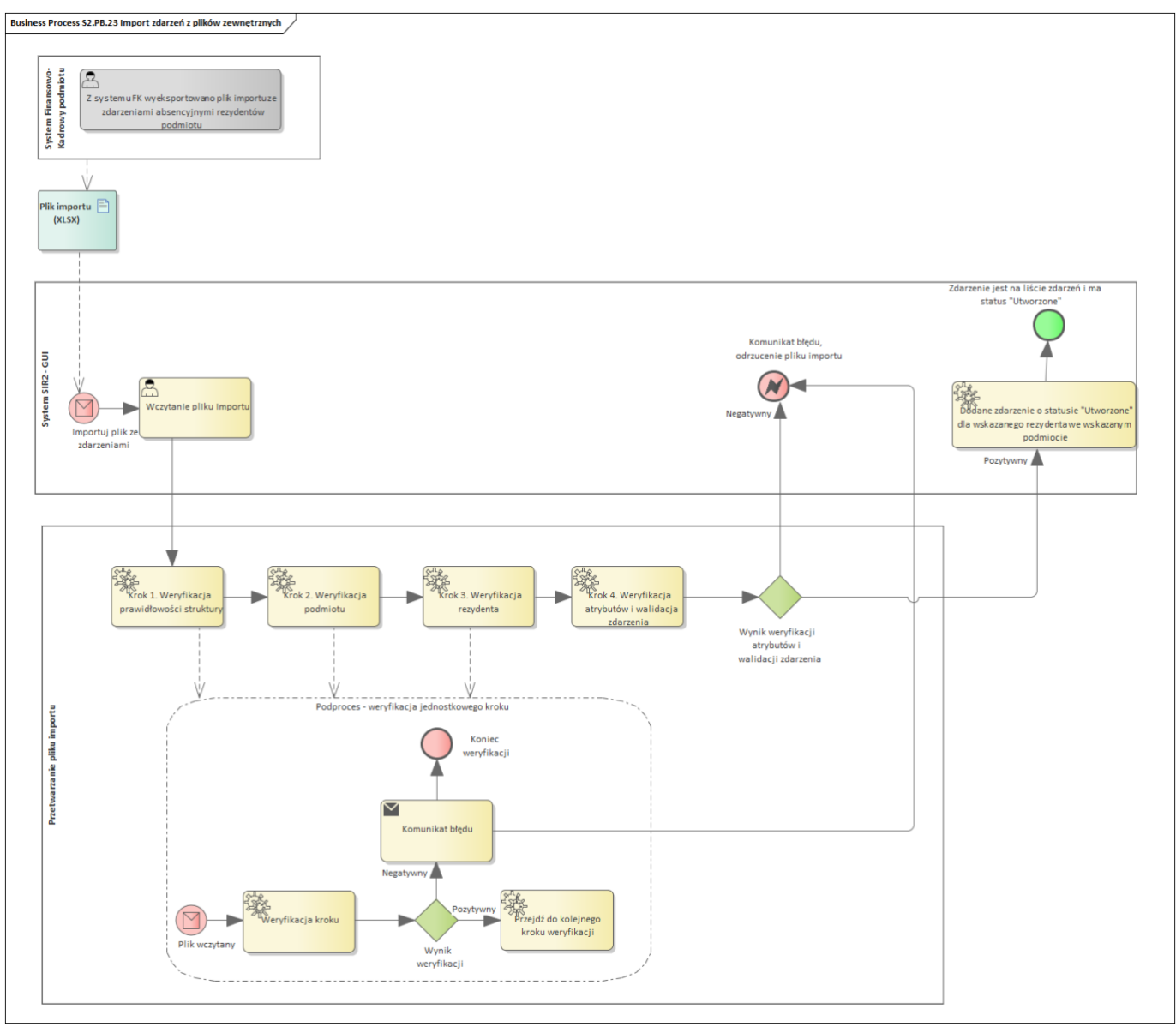

**6** Z 15

Podręcznik użytkownika SIR 2.0 – Specyfikacja importu zdarzeń absencyjnych.

# <span id="page-6-0"></span>**2.2. Opis procesu**

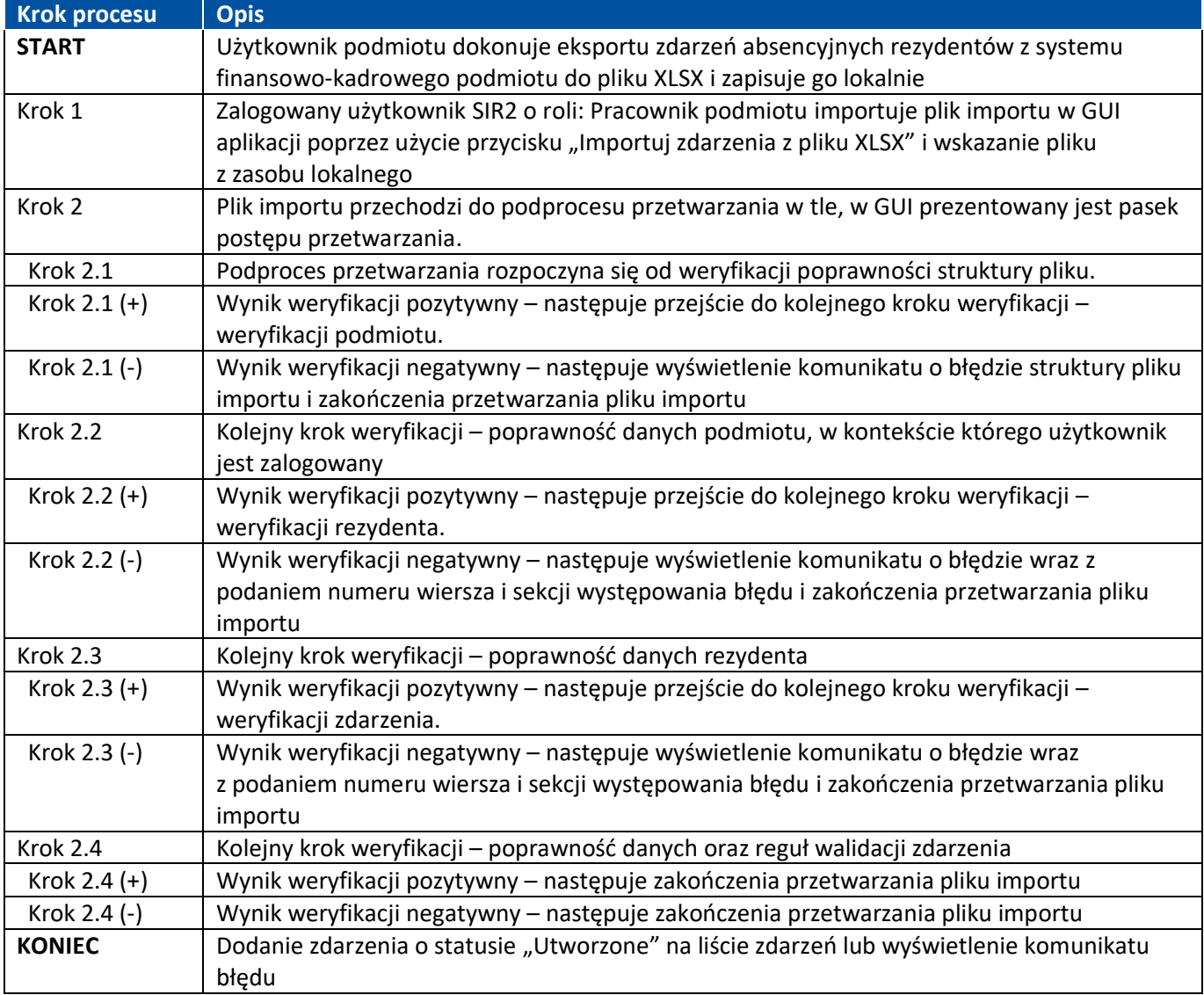

**7** Z 15

# <span id="page-7-0"></span>**3. Struktura, format pliku i warunki importu**

- Wersja SIR2: SIR2.0 v. 2.13.0
- Format pliku importu: XLSX
- Kodowanie znaków: zgodnie z UTF-8
- Rola użytkownika w SIR2: Pracownik podmiotu

## <span id="page-7-1"></span>**3.1. Struktura pliku importu**

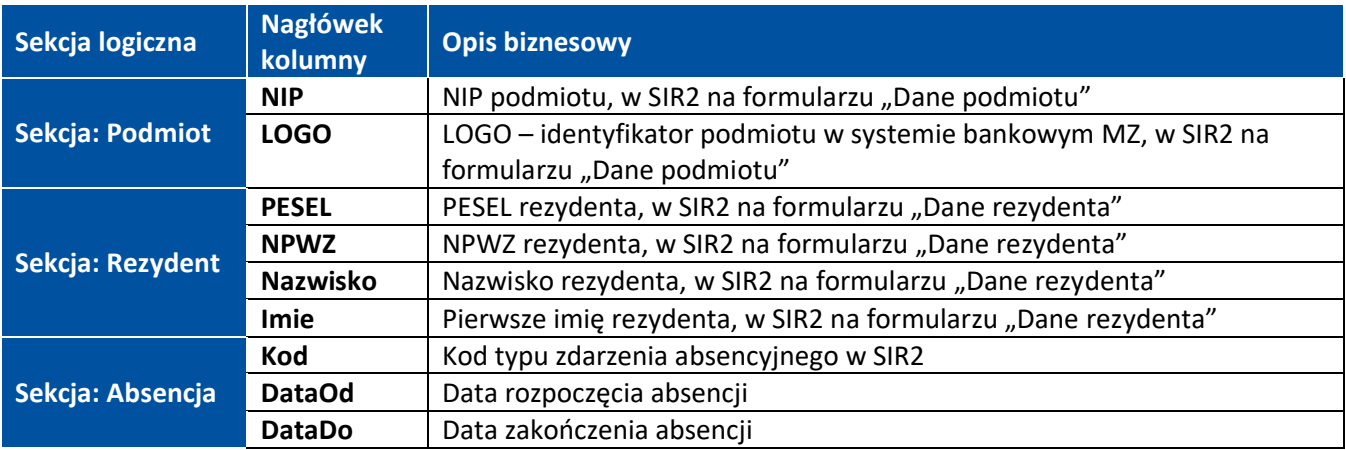

#### <span id="page-7-2"></span>**3.2. Format pól w pliku importu**

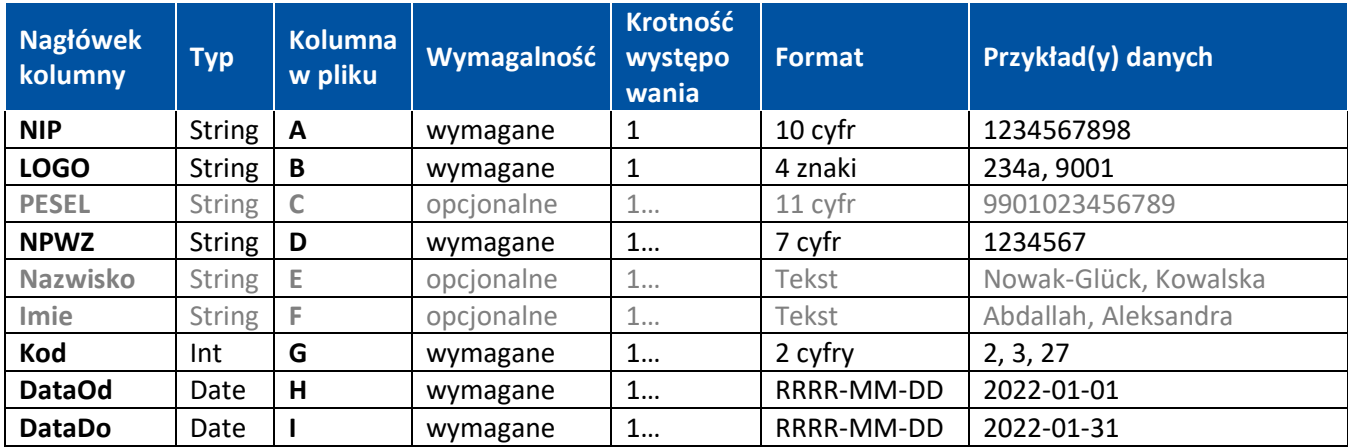

#### <span id="page-7-3"></span>**3.2.1. Zestawienie wartości pola [Kod]**

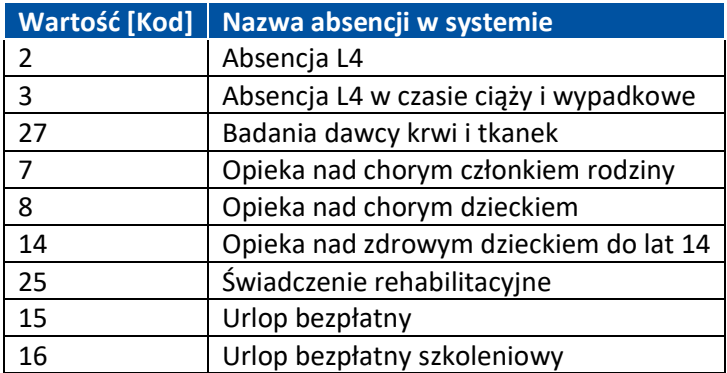

**8** Z 15

# <span id="page-8-0"></span>**4. Weryfikacja pliku importu**

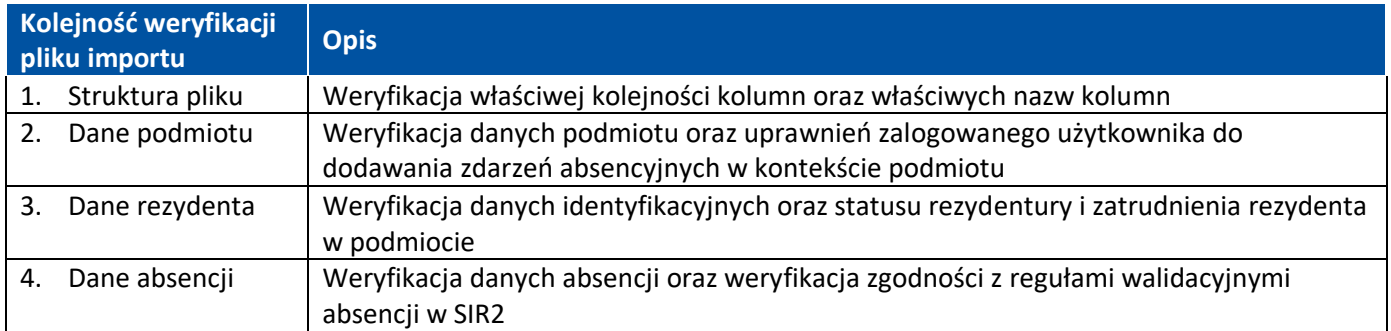

## <span id="page-8-1"></span>**4.1. Weryfikacja: Struktura pliku importu**

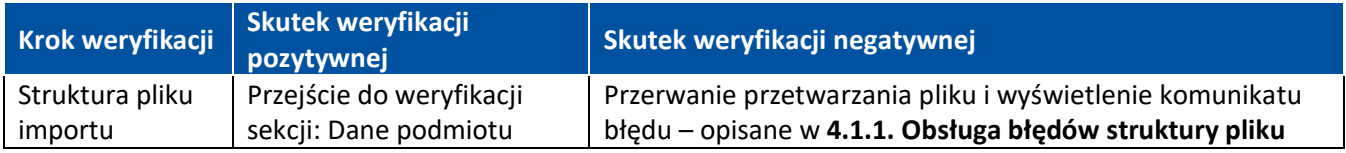

### <span id="page-8-2"></span>**4.1.1. Obsługa błędów struktury pliku importu**

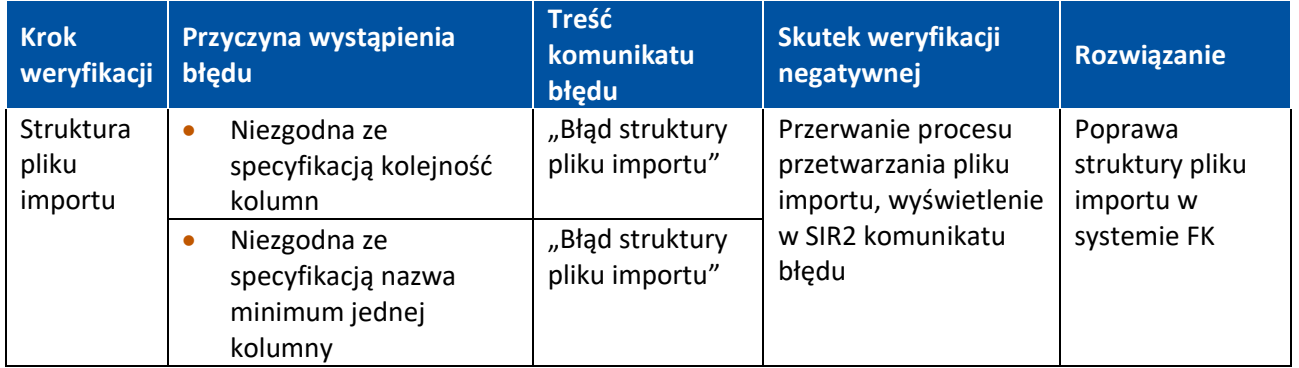

### <span id="page-8-3"></span>**4.2. Weryfikacja sekcji: Dane podmiotu**

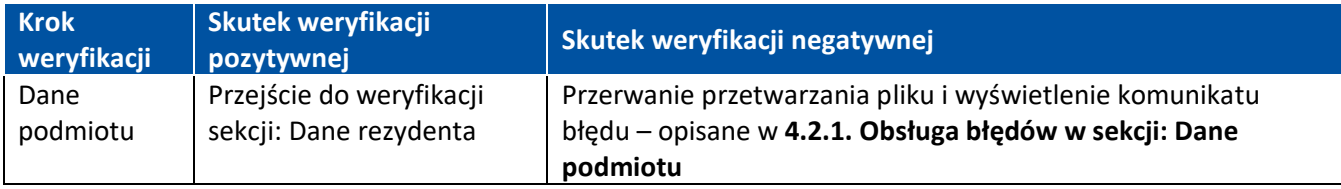

#### <span id="page-8-4"></span>**4.2.1. Obsługa błędów w sekcji: Dane podmiotu**

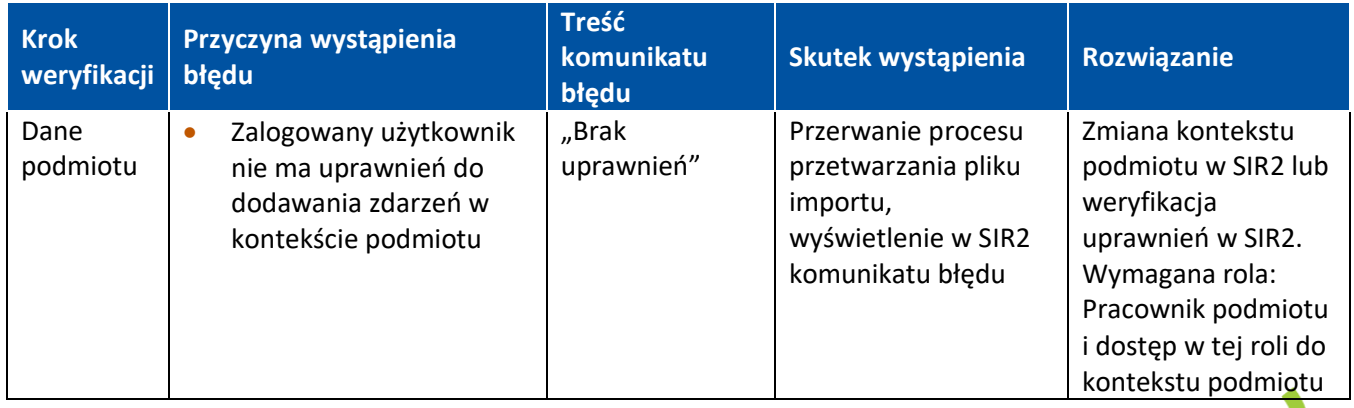

**9** Z 15

Podręcznik użytkownika SIR 2.0 – Specyfikacja importu zdarzeń absencyjnych.

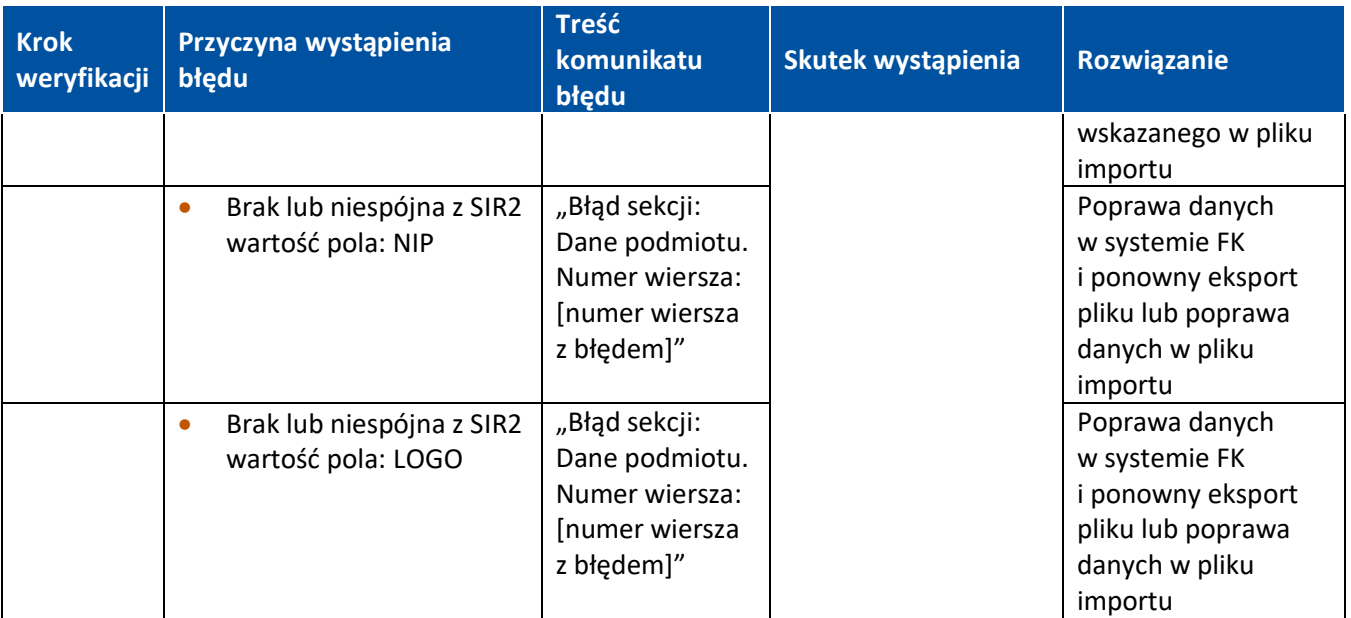

W przypadku stwierdzenia niezgodności danych w SIR2 ze stanem faktycznym należy skontaktować się z infolinią SIR2 – dane kontaktowe na stronie [https://ezdrowie.gov.pl/portal/home/systemy-it/system-informatyczny](https://ezdrowie.gov.pl/portal/home/systemy-it/system-informatyczny-rezydur-2/)[rezydur-2/.](https://ezdrowie.gov.pl/portal/home/systemy-it/system-informatyczny-rezydur-2/)

## <span id="page-9-0"></span>**4.3. Weryfikacja sekcji: Dane rezydenta**

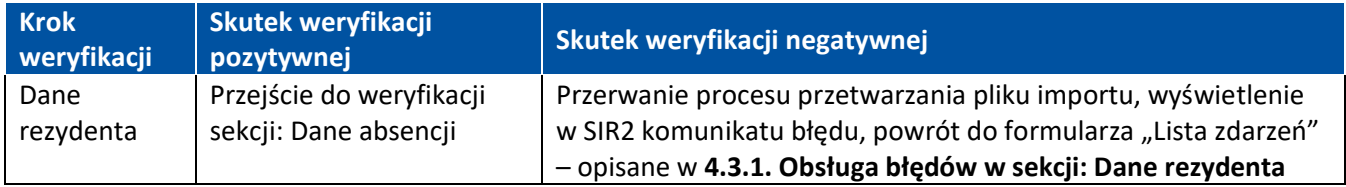

#### <span id="page-9-1"></span>**4.3.1. Obsługa błędów w sekcji: Dane rezydenta**

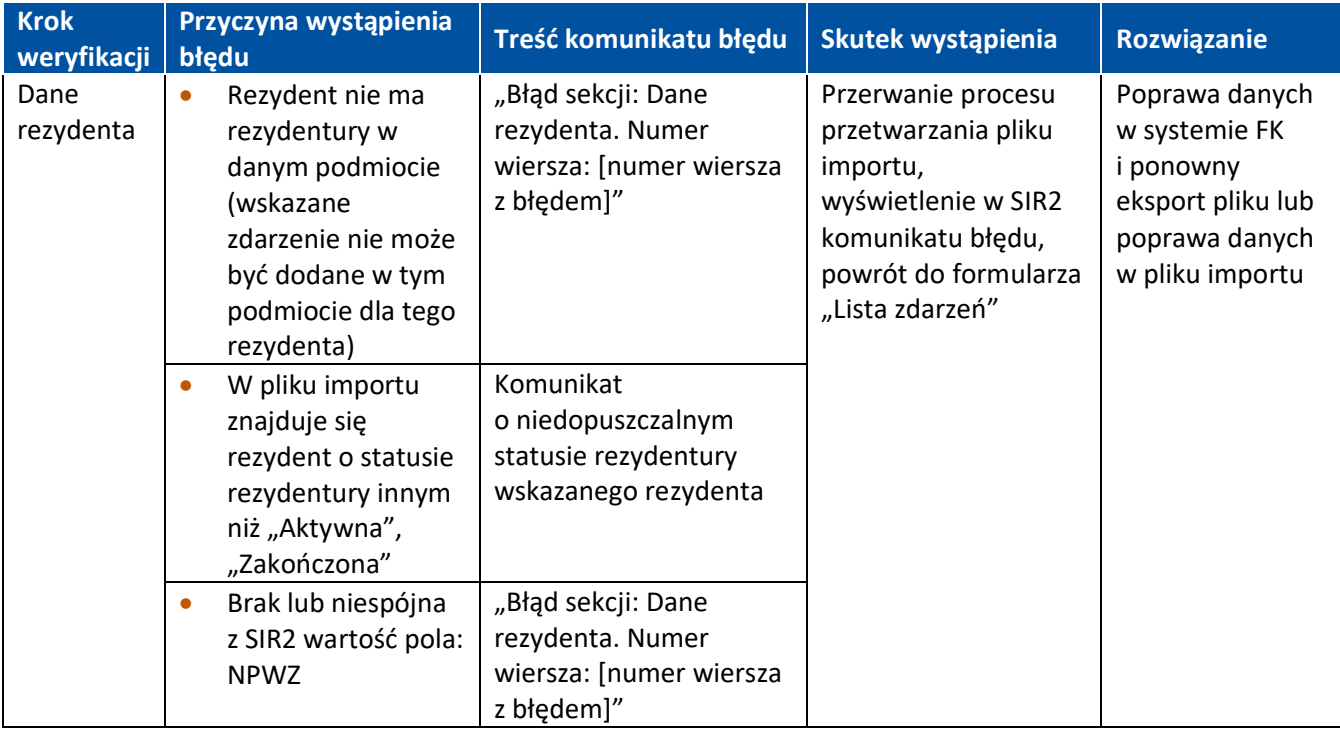

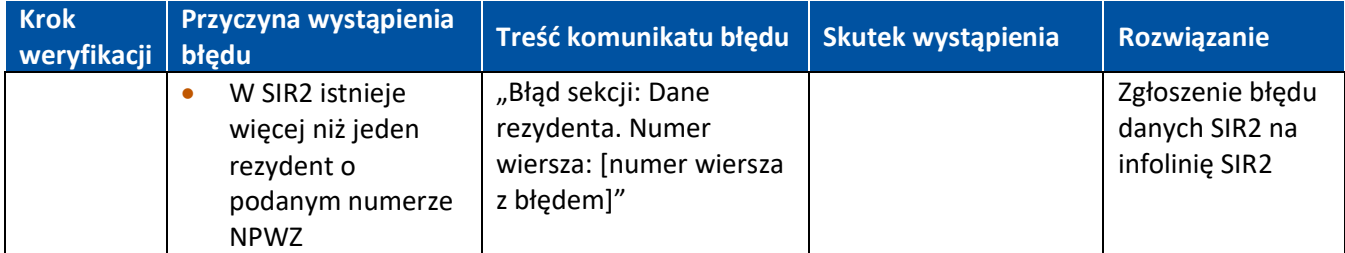

W przypadku stwierdzenia niezgodności danych w SIR2 ze stanem faktycznym należy skontaktować się z infolinią SIR2 – dane kontaktowe na stronie [https://ezdrowie.gov.pl/portal/home/systemy-it/system-informatyczny](https://ezdrowie.gov.pl/portal/home/systemy-it/system-informatyczny-rezydur-2/)[rezydur-2/.](https://ezdrowie.gov.pl/portal/home/systemy-it/system-informatyczny-rezydur-2/)

## <span id="page-10-0"></span>**4.4. Weryfikacja sekcji: Dane absencji**

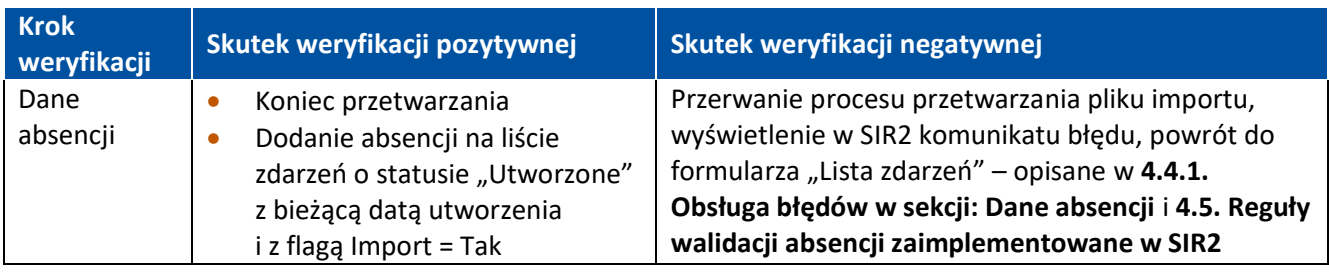

#### <span id="page-10-1"></span>**4.4.1. Obsługa błędów w sekcji: Dane absencji**

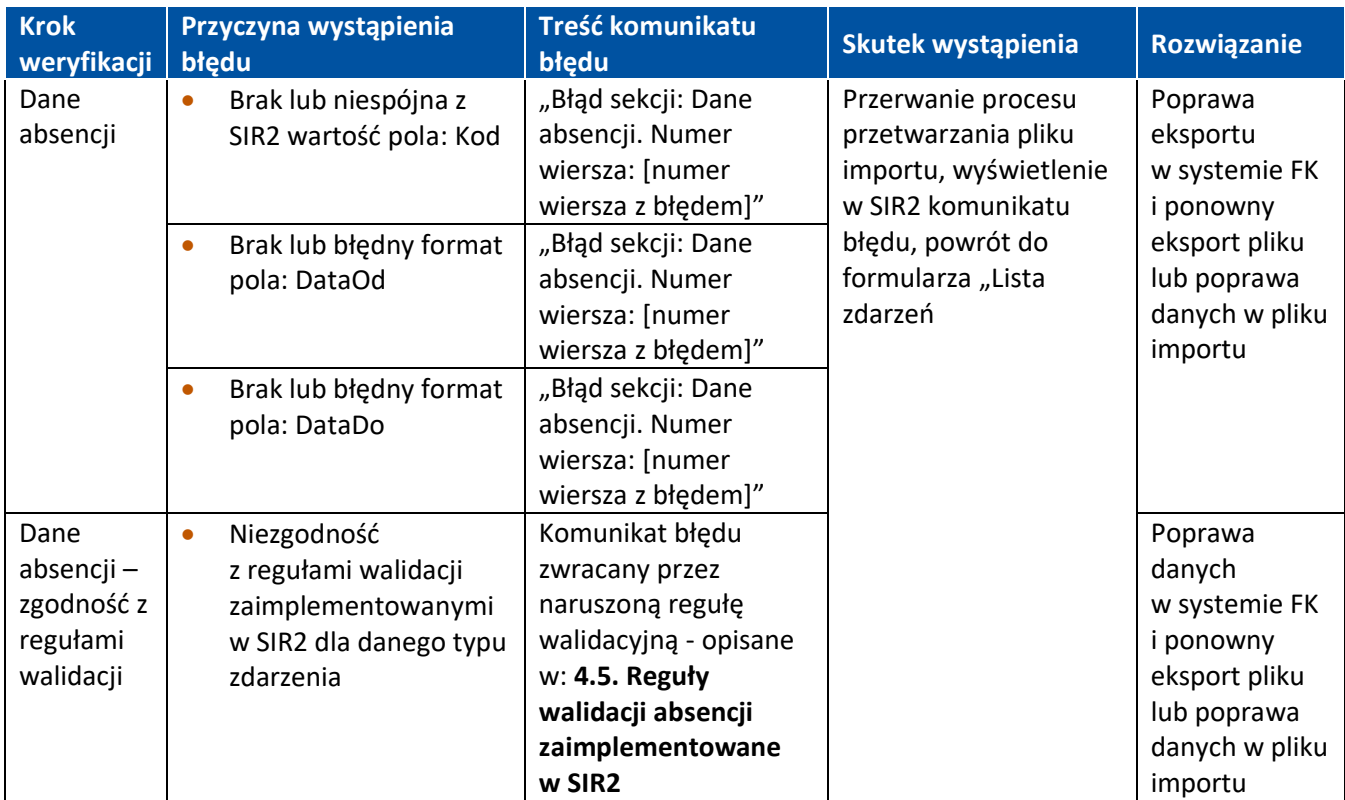

## <span id="page-11-0"></span>**4.5. Reguły walidacji absencji zaimplementowane w SIR2**

#### <span id="page-11-1"></span>**4.5.1. Walidacja pokrywania się / duplikatów zakresów dat z innymi zaakceptowanymi absencjami**

Dotyczy zdarzeń:

- L4.
- L4 w czasie ciąży i wypadkowe,
- Opieka nad chorym członkiem rodziny,
- Opieka nad chorym dzieckiem,
- Opieka nad zdrowym dzieckiem do lat 14,
- Urlop bezpłatny,
- Urlop bezpłatny szkoleniowy:
	- Walidacja duplikatów zakresów dat w aktualnie dodawanej absencji
	- Walidacja pokrywania się zakresów dat w aktualnie dodawanej absencji
	- Walidacja pokrywania się zakresów dat w innych absencjach rezydenta
	- Walidacja pokrywania się zakresów dat w zdarzeniach z migracji
	- Walidacja czy absencja nie jest dodawana w trakcie trwania zmniejszonego wymiaru czasu pracy
- Badania dawcy krwi i tkanek:
	- Walidacja duplikatów zakresów dat w aktualnie dodawanej absencji
	- Walidacja pokrywania się zakresów dat w aktualnie dodawanej absencji
	- Walidacja pokrywania się zakresów dat w innych absencjach rezydenta
	- Walidacja pokrywania się zakresów dat w innych absencjach rezydenta dla walidacji edycji zdarzeń OPW
	- Walidacja pokrywania się zakresów dat w zdarzeniach OPW do korekty zdarzeń OPW
	- Walidacja pokrywania się zakresów dat w zdarzeniach OPW
	- Walidacja czy absencja nie jest dodawana w trakcie trwania zmniejszonego wymiaru czasu pracy
- Świadczenie rehabilitacyjne:
	- Walidacja pokrywania się zakresów dat w innych absencjach rezydenta
	- Walidacja pokrywania się zakresów dat w zdarzeniach OPW

#### <span id="page-11-2"></span>**4.5.2. Walidacja zakresów dat**

Dotyczy zdarzeń:

- $L4$ ,
- L4 w czasie ciąży i wypadkowe,
- Badania dawcy krwi i tkanek,
- Opieka nad chorym członkiem rodziny,
- Opieka nad chorym dzieckiem,
- Opieka nad zdrowym dzieckiem do lat 14,
- Urlop bezpłatny,
- Urlop bezpłatny szkoleniowy:
	- Data od {dataOd} nie może być późniejsza niż data do {dataDo}
	- Data od {dataOd} nie może być wcześniejsza niż data początku rezydentury {dataPoczątkuRezydentury}
	- Data od {dataOd} nie może być póżniejsza niż data końca umowy {dataKońcaUmowy}
- Świadczenie rehabilitacyjne:
	- Data od {dataOd} nie może być późniejsza niż data do {dataDo}
- Data od {dataOd} nie może być wcześniejsza niż data początku rezydentury {dataPoczątkuRezydentury}
- Data od {dataOd} nie może być póżniejsza niż data końca rezydentury {dataKońcaRezydentury}

#### <span id="page-12-0"></span>**4.5.3. Walidacje Rezydentury**

L4 -> Rezydentury aktywne i zakończone

L4 w czasie ciąży i wypadkowe -> Rezydentury aktywne i zakończone

Badania dawcy krwi i tkanek -> Rezydentury aktywne i zakończone

Opieka nad chorym członkiem rodziny -> Rezydentury aktywne i zakończone

Opieka nad chorym dzieckiem -> Rezydentury aktywne i zakończone

Opieka nad zdrowym dzieckiem do lat 14 -> Rezydentury aktywne i zakończone

Świadczenie rehabilitacyjne -> Rezydentury aktywne i zakończone

Urlop bezpłatny -> Rezydentury aktywne i zakończone

Urlop bezpłatny szkoleniowy -> Rezydentury aktywne i zakończone

# <span id="page-13-0"></span>**5. Szablon i przykładowy plik importu**

 $X \stackrel{\frown}{=}$ Plik\_importu\_Szablon \_SIR2\_v.2.13.0\_TO\_DC

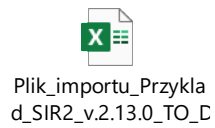

# <span id="page-14-0"></span>**6. Informacje o środowisku testowym**

Dla celów testowych udostępnione zostało środowisko testowe SIR2 zlokalizowane pod adresem:

https://sir2-test.cez.gov.pl/